**DJ MAGAZINE |** ISSUE 02 - 2009 FREE FOR ALL USERS OF VIRTUALDJ

VIRTUALDJ<br>MAGAZIALDJ **MAGAZINE** 

## **ROBBLE RIVERA JUICY, SMOOTH & COOL**

**INDUSTRY GEAR NEWS** 

Do A-RODIL **VISUAL TURNTABLISM**

HOW TO MAKE YOUR OWN SKIN - WIN COOL PRIZES - INTERVIEW WITH ROBBIE RIVERA INDUSTRY GEAR NEWS - INTERVIEW WITH DJ A-SWIFT - VIRTUALDJ BASIC EDITION HARMONIC MIXING - TAKE YOUR DIING TO THE NEXT LEVEL

*WIN FREE PRIZES*

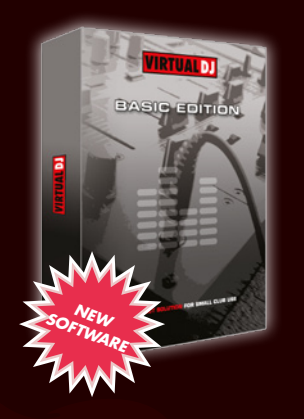

#### uirtualdu Brsic edition

VirtualDJ Basic, is an alternative to VirtualDJ Pro, for customers on a budget.

Designed for smaller venues, VirtualDJ Basic caters to DJ's who mix with a mouse and keyboard; it includes nearly all the features of VirtualDJ Pro, with only a few limitations.

If you work in an environment that doesn't have or require hardware controllers, or the need to mix fullscreen video or karaoke, then VirtualDJ Basic will satisfy all your needs.

It supports the use of an external mixer (non midi) and can be a good choice for djs on budget, or djs having no need for external controllers, timecode etc.

Plus, if one day you get tired of mixing with a mouse and keyboard, know that you can always upgrade later to VirtualDJ Pro, for the exact difference between the prices of VDJ Pro and VDJ Basic, so you won't loose any money.

VirtualDJ Basic costs \$99

#### **CONTENT | ISSUE 02 - 2009**

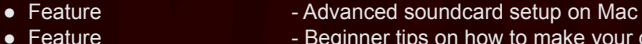

- Feature Beginner tips on how to make your own skin<br>● Gear News Latest news from the industry
- 
- Competition Win free stuff from VirtualDJ<br>● Interview DJ Robbie Rivera
- -
- Interview DJ A-Swift<br>● Feature Harmonic I

- DJ Robbie Rivera

- Latest news from the industry

- Harmonic Mixing - Take DJing to the next level!

Pitched | Digital Magazine for VirtualDJ members - All rights reserved. Contact info : magazine@virtualdj.com

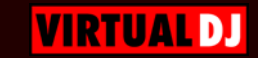

# competitions

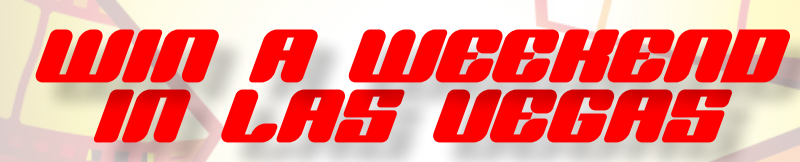

Win a weekend in Las Vegas and get to be the DJ at VirtualDJ's stand at the yearly music & dj tradeshow, february 2010

In addition we have 100s of cool promo packs as prizes to hand out! All you need to do to be part of this competition is record a video of VirtualDJ being in use at your club. The better the video the better the prizes!

**VIRTUAL DJ** 

Everyone can take part in the competition! Get creative and make yours...

To submit your video go here: http://www.virtualdj.com/videos/submit.html DEADLINE JANUARY 15th 2010

CLOSER TO THE SUN<br>TO JJ [Q] (O] B] B] [(e) [Q] I V/ E [Q] A

## ... JUICY SEXY COOL

Miami-based DJ/producer Robbie Rivera spins at parties globally and has a vast discography of acclaimed productions and remixes with the top names in the industry. He heads his own music label Juicy Music, and his internationally recognized parties Juicy Beach are the stuff of legend. Rivera spoke with Pitched Magazine on the release of his latest full-length studio album, Closer To The Sun (Ultra). This album contains the first two singles, "Closer To The Sun" and "Sip My Drink" that are already causing a sensation on dance floors around the world.

Congrats on your new amazing album! How would you describe the process of making the album and its sound?

- I worked very hard on this album. I started producing the music in Ibiza. The vocals were produced in Chicago, Holland, and London. While back in Miami, I tweaked it and finally mastered the album in Ibiza this past summer. You started early as a DJ, around 15 years old, at weddings and school parties. From there you have grown into one of the main acts at house music scenes worldwide.

#### What is your advice for aspiring generations of DJ's trying to follow in your footsteps?

 - You know, this is the only job I have ever had! I guess the best advice is to be very focused and mature as to what your goals are as a DJ/producer. It is more difficult now than ever before since the technology used to make music or DJ is much more accessible. Hence, there is more competition. In order to stand out from the rest of the crowd; DJ's need to come up with a new sound or melody that can take them to the next level. Most of the top DJ's out there have done this. The original production that helped me attain global recognition when I first came up was "Funka tron". I created that track with a unique sound and tune.

You have established yourself as one of the very best remixers in the world; winning the award for "Best Remixer" in 2008 at WMC as well as numerous other awards. What kind of gear and software do you use for your productions?

- I am very simple when it comes to produc-

ing music. I use Logic software. 90% of the sounds come from the instruments within that software. I also use a bad ass Apple Mac Pro desktop, Apogee soundcard, two K-Rock monitors, and a MIDI keyboard. That's it.

You have an unmistakably sexy, Latin-flavored sound that has become a signature to many of your remixes. Have your roots from Puerto Rico, and later, Miami influenced that sound? -For sure! Latin beats are in my blood! I grew up in San Juan listening to salsa, merengue, reggae and dance music. Your productions and albums have a sound inspired by progressive house, trance, electro, R&B, and more.

#### What are your sources of inspiration when making music?

 -I get asked this question a lot, and it is difficult to answer. I get inspired by touring and by the reactions from fans when I play my music. The only bands I have been inspired by recently are the Killers and Coldplay. Having your own label, Juicy Music, and being on Ultra Records (in the U.S.), you must get sent music all the time.

What producers are your current favorites? I like Steve Angello, Avicci, Laidback Luke, Tiesto, Dero, Young Rebels, Mark Knight, Joachim Garraudˆ and many more.

Robbie Rivera's full-length studio album, Closer To The Sun (Ultra), is available now. For more information, visit www.robbierivera.com.

"..the best advice is to be very focused and mature as to what your goals are as a  $DJ$  .." focused and mature<br>a DJ ... to be very f<br>pals are as a  $\mathbf{g}$ the best advice is what your  $\overline{\mathbf{e}}$ **as** 

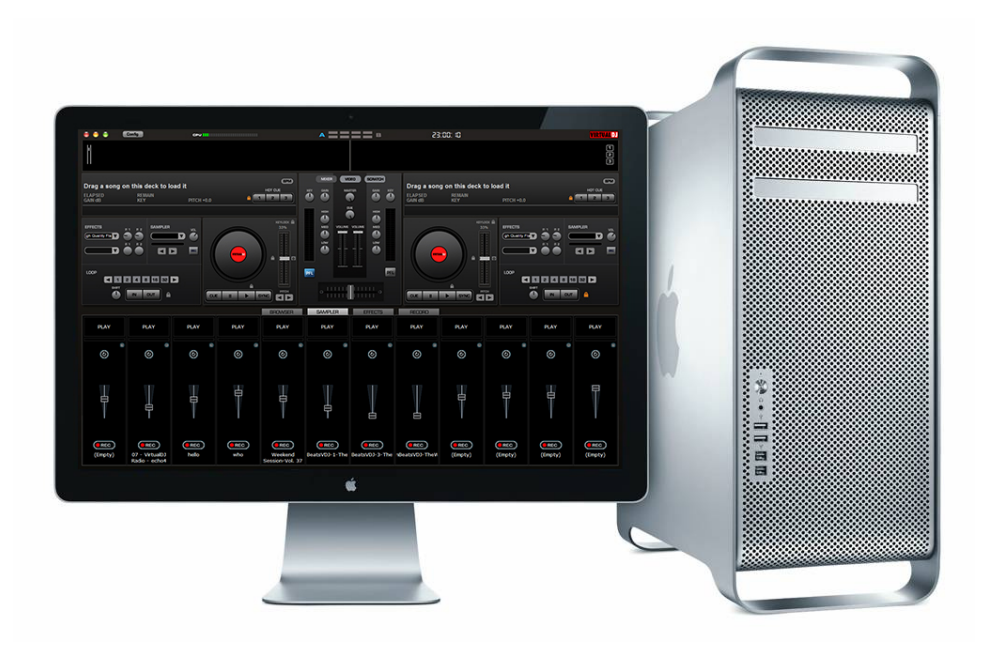

### RETURN OF THE MAC SOUNDCARD SETUP ON MAC

#### **So you just plopped down a couple grand on a new shinny Mac. You can now say goodbye to the pc world once and for all. In fact, you're feeling pretty good playing around with iwhatever, then it hits you. Where the heck do you setup the audio stuff on the Mac? Oh my! My five billion channel sound card only has two outputs working.**

Fear not my friends you are only a few steps to gaining back your sanity. First lets explain a few things. For audio, Mac's use completely different system than PC's do. With PC, you have either WDM audio or ASIO audio if you don't know what those are you can use the Internet to look them up. Most of these things are setup in the driver control panel directly with PC; this is not the case with Mac. Mac's use something called Core Audio. Core Audio is handled in audio midi setup not in the driver control panel. This could be the first place you went wrong. So let's check it out, but disclaimer first: For my examples here I'm using 10.6.1 Snow Leopard or the latest and greatest from Apple. If you are on regular Leopard your control panel will look different then mine. Its OK the concept is still the same.

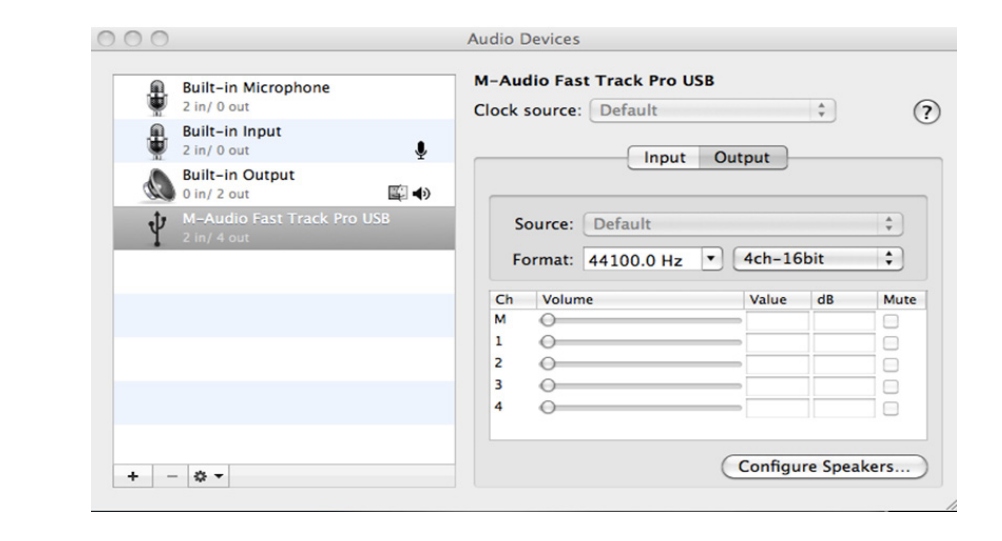

Above we see the audio midi setup. There are two ways to access this screen. The first option would be to type audio midi into spotlight or you can open your applications folder and find this Audio Midi Setup icon. Inside here we can do our audio routing. Notice our fast track pro has 2 in and 4 out on the left side and on the right side we can see just how these outputs are configured. There are a couple of steps here to note. Macs will default two-channel stereo unless you change it in here. How do we change it?

First we need to "tell" the Mac our sound card that it indeed has four outputs. To do this, click on the "Configure Speakers"-button. A small menu will then pop up. Here we can "tell" the Mac that this sound card is a multi channel card with four outputs. Click on apply, then done and our sound card is ready to be configured inside Virtualdj. Open up Virtual DJ and click the config button, then select sound setup. Select your desired setup, and then apply button to apply the changes.

#### Advanced Audio Routing

Sometimes four channels are not enough. Lucky for us we can include the internal sound card for two more outputs or link another sound card to our current one thus creating one giant sound card. Here's how. Open audio midi setup once again, but this time click the plus sign at the bottom to add a new "aggregate device". What the heck is an aggregate device? It's just a fancy way to link 2 or more soundcards into one large one.

This kind of setup is very useful if you only have a two channel external card and you would like to use the Macs headphone jack to monitor. That's it! You're done! You are now an advanced audio option configuring machine!

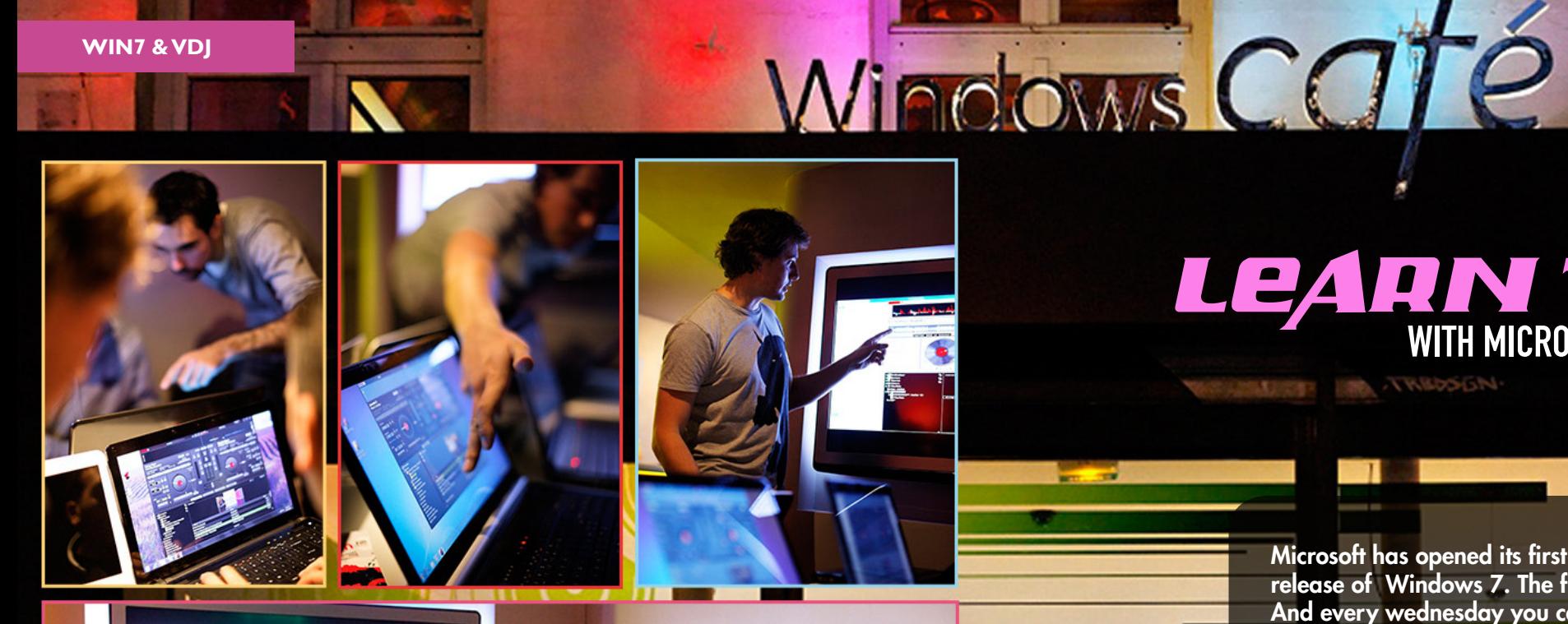

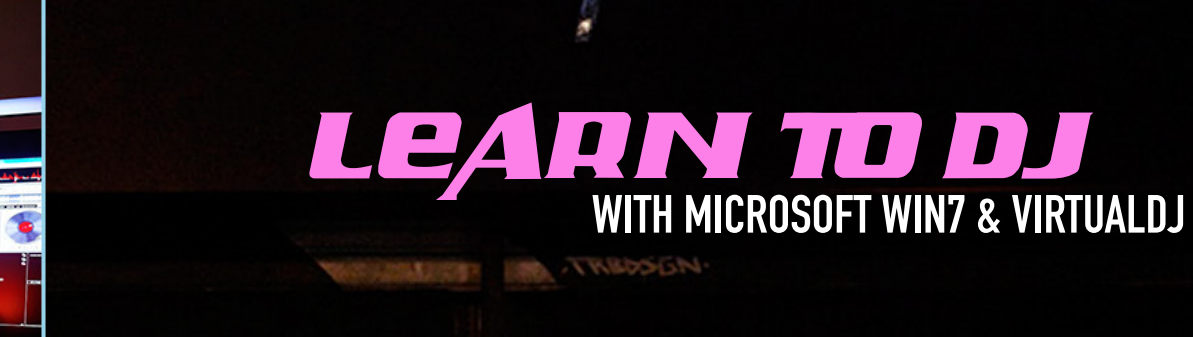

Microsoft has opened its first in a series of cafès to buzz the release of Windows 7. The first cafe is in the heart of Paris. And every wednesday you can learn to DJ - with VirtualDJ.

Microsoft is soon to open retail stores at all major cities across the planet. First out is Paris, where you can learn to dj with VirtualDJ, taught by proffesinal DJs : DJ Yohm or DJ St Gulles. Every wednesday at 5pm.

"It's so cool, I've always wanted to become a DJ, now with Microsoft & VirtualDJ, it's quite easy!" , says one of the customers to Pitched Mag.

After the dj lessons, you can join the afterwork party at the from 6pm to 8pm. If you are in Paris, drop by next time..

Miscrosoft will open cafe and retail stores around the globe in 2010.

y<mark>o</mark>u can come down after the work

All photos copyrighted by Thierry L-ST

#### **HARMONIC MIX**

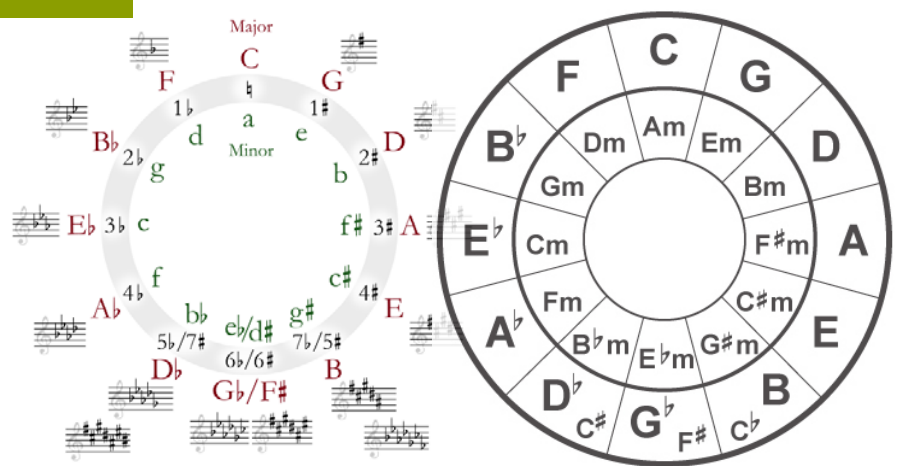

# BOOUP COOPLINER

Harmonic mixing is an advanced technique adapted by top DJ's world wide. It is essential to any top level DJ or mashup artist. The goal is to make the smoothes mixes by avoiding sour clashes between the songs in the mix. It's the natural evolution from beatmixing. The DJ won't only take the bpm of the song into account, but also the songs key.

Harmonic mixing theory gives DJ's and remixers the knowledge to select songs and samples intelligently by utilizing music theory to find harmonically compatible songs. It enables DI's to be more creative by artistically combining melodies and harmonies by creating entirely new compositions or super smooth mixes.

There are 12 major keys and 12 minor keys in which most Western music is written. Of the 24 possible keys, only 6 keys are compatible with any given key (4 are in perfect harmony, 2 are in reasonable harmony). This means that only 25% of all possible choices of songs are harmonically compatible, (in reality, probably less). A beat-mixing DJ would have to test at least four melody overlays to find one that is harmonically compatible. 75% of their time is wasted! By applying harmonic mixing theory a DJ can make more intelligent selections of songs that will make good mixes.

# ".. simply using the crossfader just wont cut it

#### Automatic Key Detection

VirtualDJ offers automatically key detection. You can choose to show this as a column in the music browser area. You can select to show the key itself, or a key code (utilize the circle of fifths to make it easier to select compatible songs).

Pro DI's avoid sour mixes by using percussion breaks or free beats from one of the songs being mixed, and then mixing songs that are harmonically compatible. Its is a technique of mixing different keys artistically, instead of randomly, in order to create pleasing musical blends rather than bland or sour mixes. It is a skill that separates the true artists, from the average DJ's.

#### Circle of 5th and music theory

In music theory, the circle of fifths (or circle of fourths) shows the relationships among the twelve tones of the chromatic scale. DJs, producers, and music software have adapted this circle in different forms by applying key codes to each key. This makes harmonic mixing easier because compatible keys are adjacent to each other on the wheel. While this makes remembering harmonic theory easier, keep in mind this is a simplified system and does not capture all of the details.  $\acute{O}$ ne difficulty the wheel introduces is how the key code of a song changes as its speed is altered.

VirtualDJ will aid you with this. You can see live the changes on the skin in the keycode as you move the pitch. Alternatively, applying keylock when the pitch is at a given keycode/key can be a great way of preserving key, despite changes in pitch.

#### Harmonic Mixing

In music theory, a song will be harmonically compatible with songs of many different keys. Using keycodes makes harmonic mixing easier to remember. Compatible keys will always be +/ one key number or same number, as the current track played. For example, a song in 6A will be compatible with 7A, 5A and 6A/6B. Making it even easier, VirtualDJ detects all keys as minor keys, so a 6B will show as 6A.

#### Advanced Techniques

Normal harmonic mixing stays in same key, or goes up/down one keycode on the keycode scale. It is recommended to randomly apply some advanced techniques at intervals through your DJ set. A region shifting mix would be to gradually and slowly change the pitch about 5-6% without having keylock enabled. This moves a song 7 steps up on the keycode scale taking your mix into a different region of the scale. The song can then be mixed from there with songs that are compatible with the songs new key code.

Modulation mix is an alterative way to produce an exciting feel. This is achieved by mixing songs that are half a step or a whole step up on the chromatic scale. In keycodes this is equal to 2 steps or  $\overline{7}$  steps on up the keycode scale. This kind of mixing should only be done at percussion and clean segments of the songs other wise melodies & vocals might clash and sound sour. Modulation mix is also often referred to as energy boost mixing. It can give the feel of a large amount of energy to the dance floor.

#### **Tips**

Remember that harmonic mixing is best done in areas of the song where there are the least amount of melodies that can clash. i.e. intro/ outro parts of song, or breakdowns/bridge. The frequencies that produce the biggest clashes are the "bass" frequencies. To improve the outcome of harmonic mixing, it's strongly recommended to use EQ's in the transitions, especially the bass EQ. Also lower the levels in intelligent ways. Using a headset to "pre-listen" is essential. Pre-listening allows the DI to determine what amount of  $EQ$ needs to be applied to avoid the mix from having harmonical clashes. The low frequencies of songs are the most likely to cause phase cancellations in a mix. Therefore; using EQ in a mix transition is almost essential. Simply using the crossfader just wont cut it for advanced professional harmonic mixing!

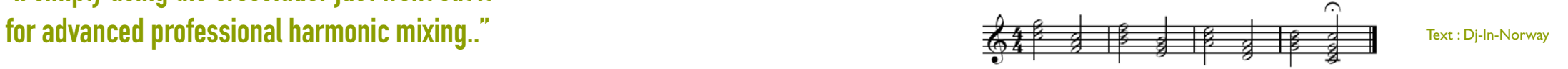

## ... a new swift

DJ A-Swift, originally from Chicago, has been setting the Southern California club scene on fire for the past few years. This certified party rocker specializes in moving the dance floor at So Cal's hottest clubs and special events. DJ A-Swift is not only known for rocking dance floors with a blazing hot audio set, but also as one of the top video mixing DJs on the scene today.

#### How many years have you been a DJ

- I've been DJing professionally since the late 1980s. I think it was around 1987 or 88. My first gig was a club gig and after the success of my first night and the rush of controlling a big crowd, I was hooked.

#### Can you describe the type of equipment you first learned to DJ on?

- What I learned on was pretty standard; two Technics turntables, and a big club mixer. I started DJing with a computer later on. My gear still looks mostly the same. The two Technics are still there, and the mixer still sits between them. The biggest change is the lack of 10 crates full of records. Software and my laptop now allow me to have a much deeper music collection and without all the record crates.

#### A lot of our readers out there are interested in adding video to their mix. How has video DJing impacted your shows?

-Doing video really does mean taking it to the next level. My shows are much more fun now that I do video. It's great to see the reaction from people when they see a video they've never seen. It also adds another dimension to your set ...

#### I've noticed a lot of hype with controllers such as the Pioneer CDJ 2000 and Denon's 3700 are you ready to give up the turntables yet?

- The controllers are very interesting to me, mostly because I'm just fascinated with gad gets. I've even purchased some of these controller gadgets before and tried to use them. However, I've never found a small controller that I am as comfortable with as turntables. If I ever do go the controller route, it will be one with a built in mixer and controller and it'll be very portable?

#### Where do you see the DJ industry in the next 5 years?

- Well, first I see video becoming more mainstream than a specialty. I see laptops getting faster and more capable in that timeframe, so we'll see software features emerge for digital DJs, that just aren't possible today. Hopefully we'll see the death of the mashups only DJs, autotune and microwave DJs in the clubs. Hopefully the next 5 years will bring some nice surprises that I haven't even been thought of yet ...

**" ..My shows are much more fun now that I do video .... "** fun now that I do video much more are **Shows** 

VISUALIZING IT

PERMOCPLE

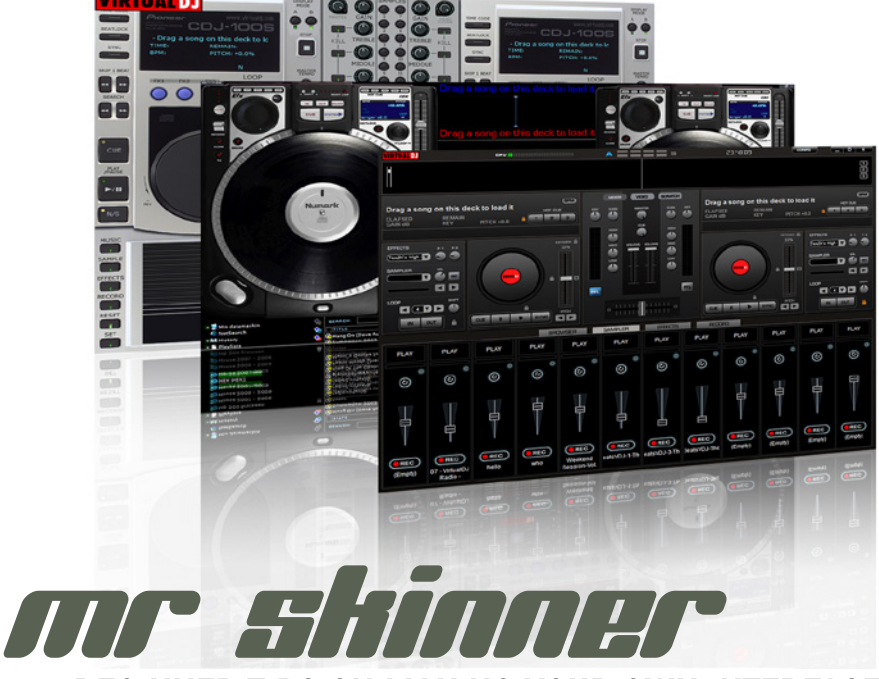

## BEGINNER TIPS ON MAKING YOUR OWN INTERFACE

#### CHOOSE YOUR OWN INTERFACE

. .

Unlike many other music and DJ software, VirtualDJ offers the users the choice of how they want the graphical interface of the software to look. You can choose a skin that mimics your favorite hardware, or between hundreds of different looks made by dedicated community members on the VirtualDJ website. These skins can be downloaded and installed with one click of the mouse.

#### MAKE YOUR OWN INTERFACE

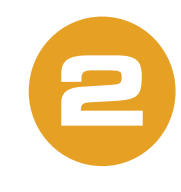

**1**

The possibilities don't stop there. You can also make your own araphical interface for VirtualDJ, and it's not as hard as it sounds. The graphical interface for VirtualDJ consists of 2 files inside a zip folder. One graphical bitmap file (image), and one XML file that tells the software what each part of the image should do, i.e. the play button to start playing the track, and the position of the element in the image.

#### PREPARATIONS TO MAKE YOUR OWN INTERFACE (SKIN)

Before you start making graphics for your new skin, it's a good idea to draw up a rough sketch of elements and their locations that you want in a skin. I.e. 2 decks, buttons, sliders, browser and other elements you want in your new skin.

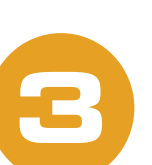

The next step is to recreate your sketch as a bitmap on the PC. To do this you will need some graphics skills, or you can start making one from a premade image of a controller or hardware, but making your own graphics usually looks the best. If you haven't made graphics on a PC before, it might take some time before you master, but practice makes perfect!

It's makes the process of creating your own skin easier if you use a graphic software that supports layers. Most graphic software supports layers. Professional software like Adobe Photoshop, as well as, free software like Gimp or Paint.net all support layers, (see links below).

When working with your skin, think of it as if you are making 3 versions of same interface. Place these 3 "versions" vertically in your graphic file. First the graphics you see when you start VirtualDJ, second the graphics that will show when mouse hovers over any elements in the skin, and third graphics that will show when you click on the skin with your mouse (or controller). An easy way of doing this is making colored layers over the elements that change, with transparency, to give the impression that they change when you hover over with mouse, or click on the element.

Once your graphics are done, you need an XML file to tell VirtualDJ what actions to perform when hitting a coordinate in the skin with mouse, and what graphics to show when mouse is hovering over the element, or clicking the element. A good tip is to start with a premade skin, (VirtualDJ default skin is a good jumping off point.), and learn from there. The premade skin shows what XML code looks like, and how actions and coordinates are written.

Of course reading this article won't make you skilled at graphic design for interface creation, it's simply meant as a short introduction to tools you can practice with to create your own custom skin. Best of luck! We will look forward to seeing a great looking skin from you soon...

#### TOOLS & LINKS

Free multi-layer graphic software : www.getpaint.net www.gimp.org Free xml editors : www.syntext.com www.xmlcooktop.com

#### ADVANCED TOOLS

If you have Home Edition or Pro Edition license of VirtualDJ you can download the Skin Resizer Tool at skin forum. If you have pro license you can also download the Skin Creator Tool at same skin forum.

http://www.virtualdj.com/forums/13/Virtual\_DJ\_Skins.html

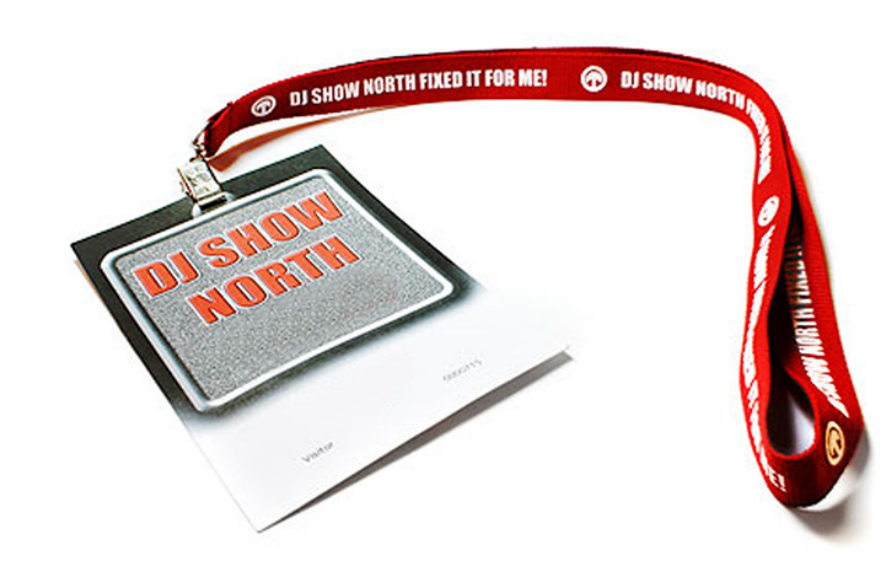

### GEARED UP NEWS FROM THE INDUSTRY

#### **THE NAMM SHOW January 14-17 2010**

Early in January one of the main trandshows in the music & DJ industry will take place in Anaheim California. This event is coming up in a few weeks; as a result there have been very few new gear releases recently. Most companies wait until NAMM so they can present their new gear there. Our next issue will be full of new gear information.

#### **SCRATCH STARTER KIT**

#### **All you need to start**

Deejay Trim 4&6 Scratch Starter kit offers you everything you need to start learning about digital scratch solutions. Included in the package is a professional soundcard perfect for timecode use, and special version of VirtualDJ 6 LE with two timecode vinyls. It's a great entry scratch package.

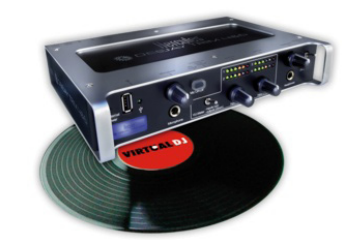

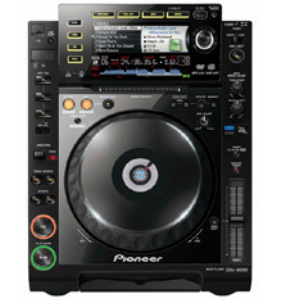

#### **PIONEER CDJ-900 & CDJ-2000 Now VirtualDJ 6 Ready!**

The two flagships from Pioneer are now plug and play in VirtualDJ version 6.04 and later. Giving you amazing control over the software with the industry leading gear for the professional DJ. The units are premapped in VirtalDJ, it offers plug and play compatibility with superior feel and control.

#### **VIRTUALDJ BASIC EDITION Cover your basics!**

VirtualDJ Basic, is an alternative to VirtualDJ Pro, for customers on a budget. VirtualDJ Basic is designed for smaller venues, and it caters to DJ's who mix with a mouse and keyboard. VirtualDJ Basic includes nearly all the features of VirtualDJ Pro with only a few limitations. This version also supports the use of a non-midi external mixer.

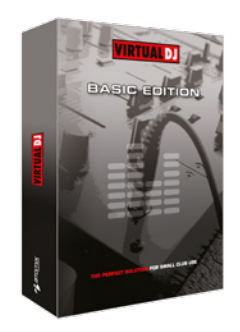

#### **NUMARK NS7 CONTROL VINYL Pimp your ride!**

NS7 DJs can personalize their look with 7-inch color vinyl. Each pack includes two real vinyl records. These seven-inch records are extra heavy for the natural feel turntablists are used to. They are also translucent, inviting DJs to further personalize their system with custom slipmats that can be viewed through.

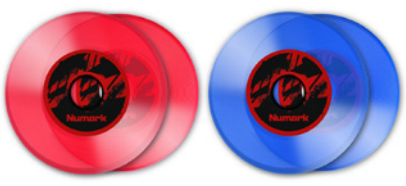

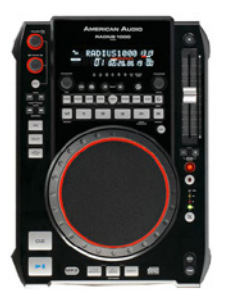

#### **RADIUS 1000 & 3000 VirtualDJ 6 Ready!**

The Radius CD players from American Audio offer midi capabilities to control VirtualDJ directly from the decks. It features a large 6 inch wheel, large bright display and scratch mode. It couples as traditional CD players, and an mp3 player

#### **HERCULES DJ CONTROL MK2 E2 ? NAMM gossips**

Hercules released a neat looking controller fall 2009, the Control MP3 E2, a very pleassant upgrade from the old Control MP3. Now everybody is asking if there will be such a controller upgrade from the popular MK2 as well. In other words with soundcard included. Watch out at Namm!

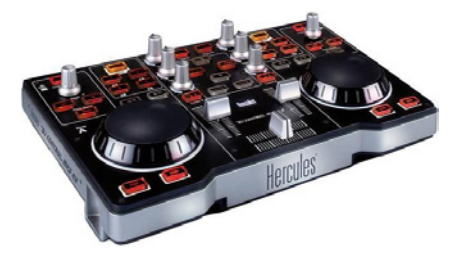

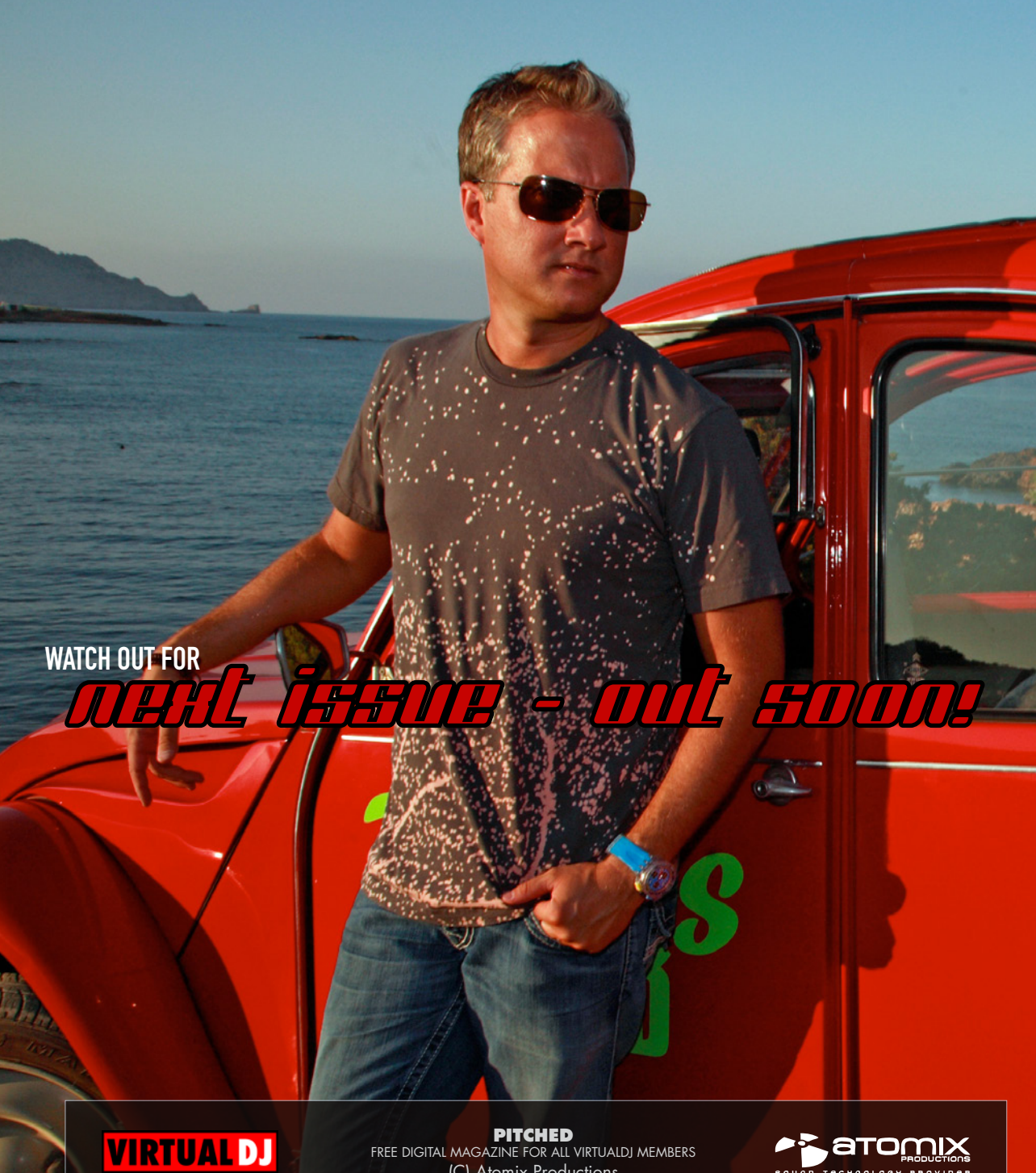

33

**PITCHED** FREE DIGITAL MAGAZINE FOR ALL VIRTUALDJ MEMBERS (C) Atomix Productions

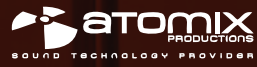

*<u>Partners</u>*